## **Repository Konto Einstellungen ändern**

Vom Consortium Organization Konto aus können die Repository Konto-Einstellungen angepasst werden. Aus dem Consortium Organization Konto wird dafür zunächst das Repository Konto aus der Liste der Repository Konten ausgewählt. Sie gelangen zum Repository Konto-Dashboard und können hier unter dem Reiter "Settings" die Aktion "Update Settings" auswählen.

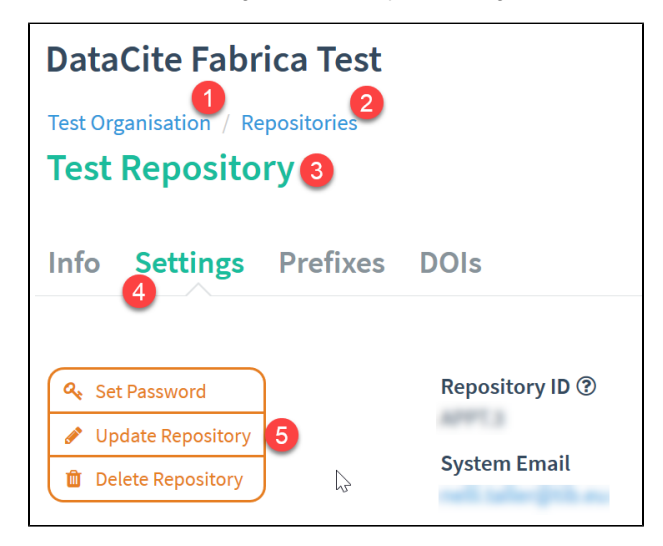

Sie können auch aus dem Repository Konto die Einstellungen ändern.

Beim Aktualisieren eines Repository Kontos geben Sie alle Änderungen in die entsprechenden Felder ein und klicken unten auf der Seite auf "Update Repository". Hinweis: Die Repository ID wird zum Zeitpunkt der Erstellung des Repository Kontos festgelegt und kann nicht geändert werden.

Detaillierte Beschreibungen der Felder finden Sie hier[:](https://support.datacite.org/docs/fields-client-settings) [Repository Konto-Feldbeschreibung.](https://wiki.tib.eu/confluence/display/pid/Repository+Konto+Einstellungen+anpassen#RepositoryKontoEinstellungenanpassen-RepositoryKonto-Feldbeschreibung)